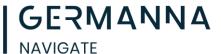

## **Scheduling with the Student's Success Team**

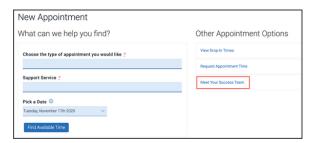

Students can schedule with their success team by clicking **Get Assistance** and choosing **Meet My Success Team** from **Other Appointment Options.** 

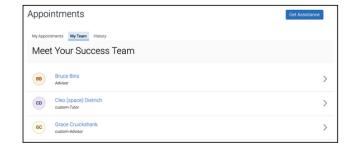

A list of the student's success team members appears.

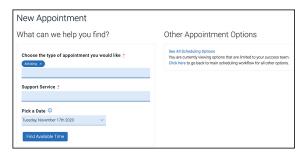

Clicking the name of a success team member opens the **New Appointment** page. If the staff member has more than one service available, the student needs to

select a service before seeing the page with time slots.

After choosing a service, the student is taken to the page with time slot options.

In some cases, the student may need to see more options, or the staff member has no availability. In **Other Appointment Options**, the student then clicks **See All Scheduling Options** to broaden the options available.

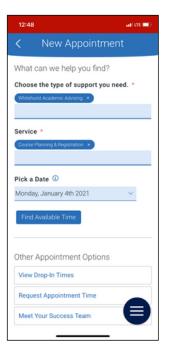

Germanna's Navigate team is standing by to help with any issues you may be having. If you need help send an email to <a href="mailto:navigate@germanna.edu">navigate@germanna.edu</a> and a professional staff member will help you as soon as possible.

1 Updated 02/21/2023 AEL